# Web Applications, Continuations, & Seaside

Andrew P. Black

CS 510 Advanced Programming

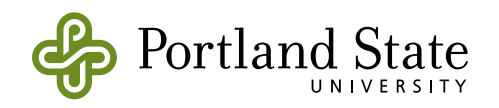

1

- Desktop applications ask the user questions
- Web apps put the web browser in charge

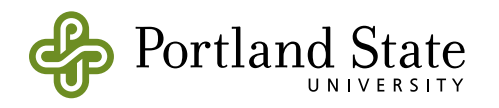

• Desktop applications ask the user questions

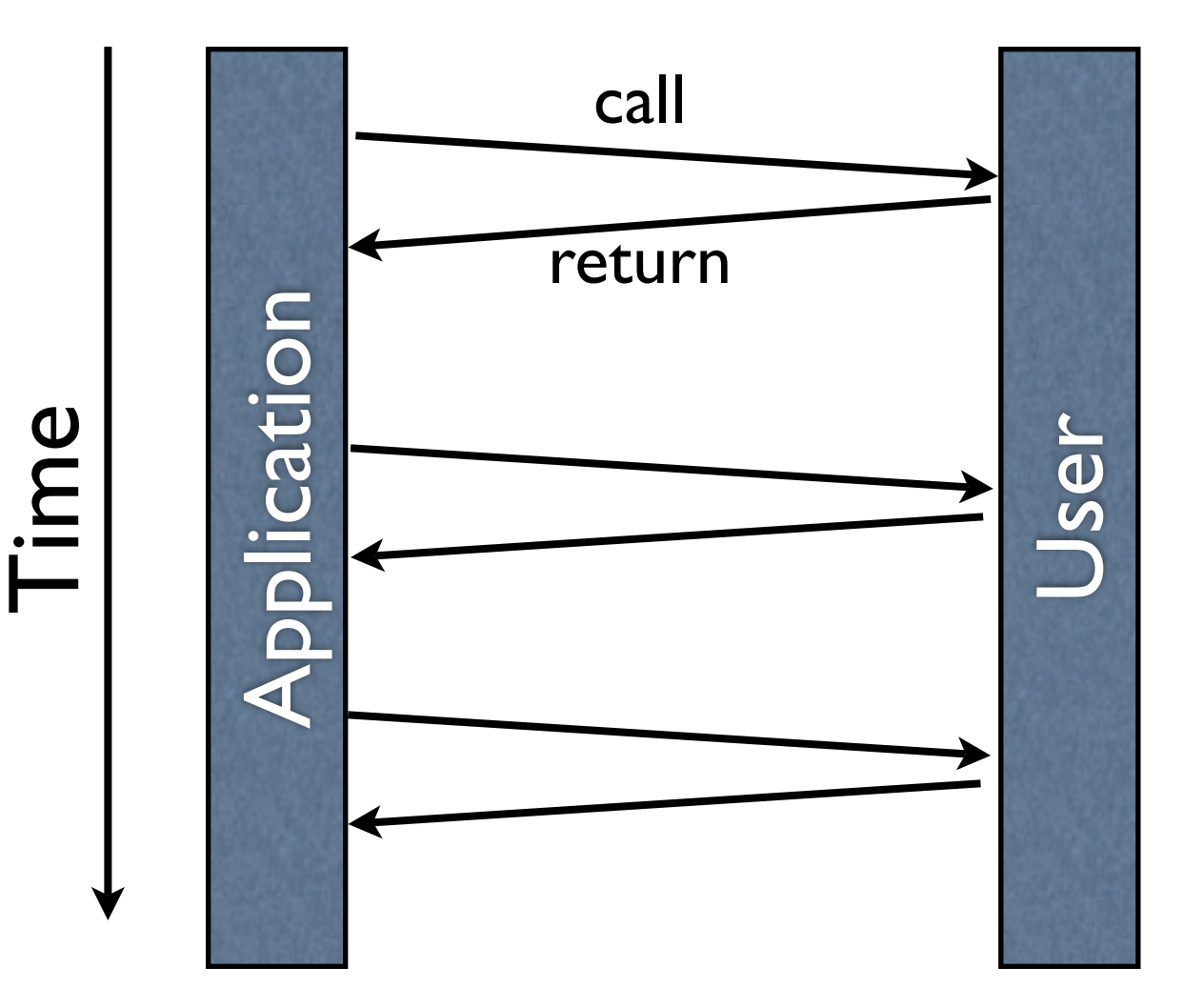

ortland State'

• Web apps put the web browser in charge

• Desktop applications ask the user questions

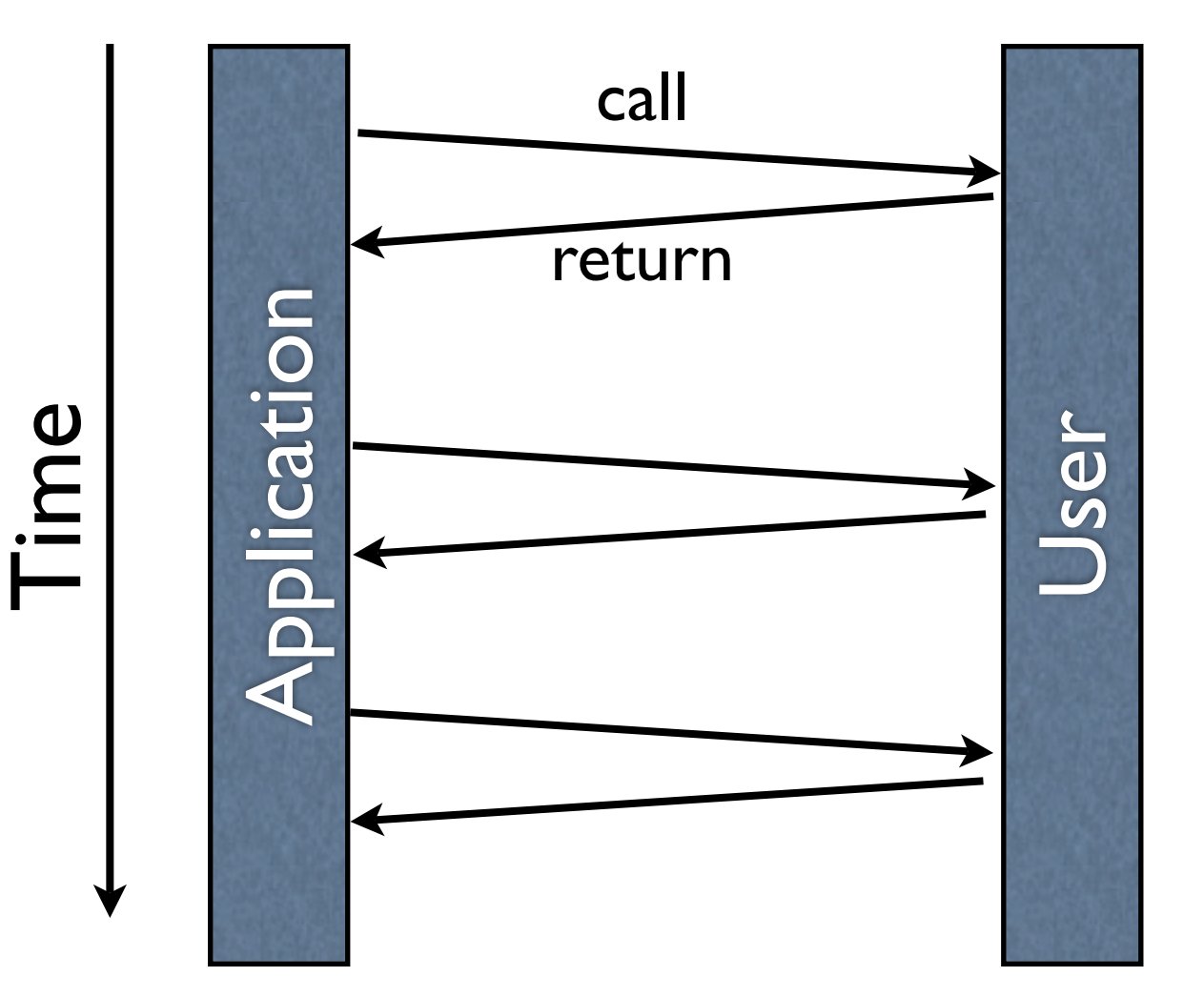

• Web apps put the web browser in charge

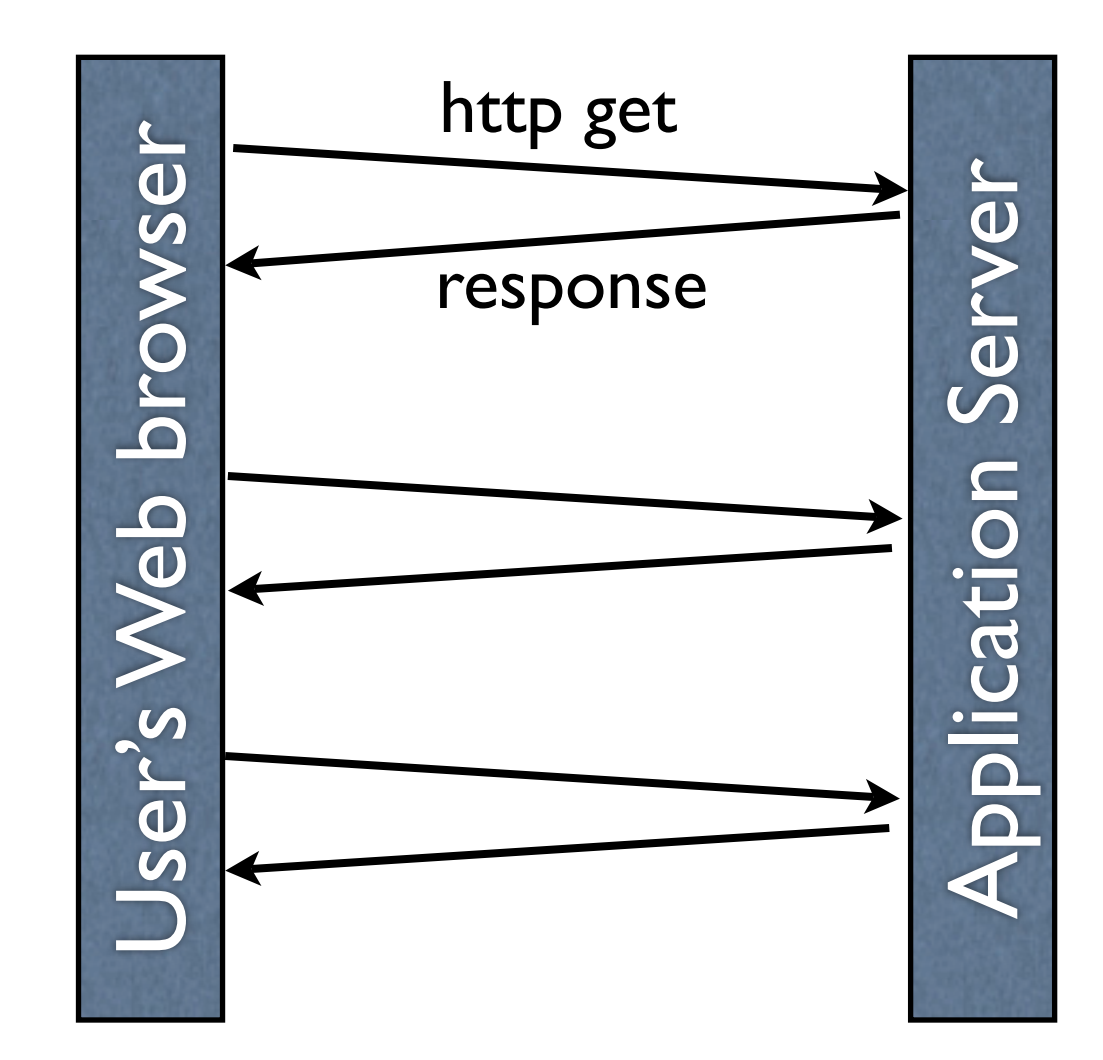

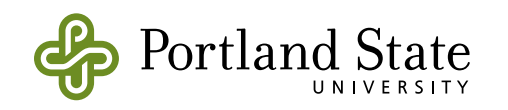

• Desktop applications ask the user questions

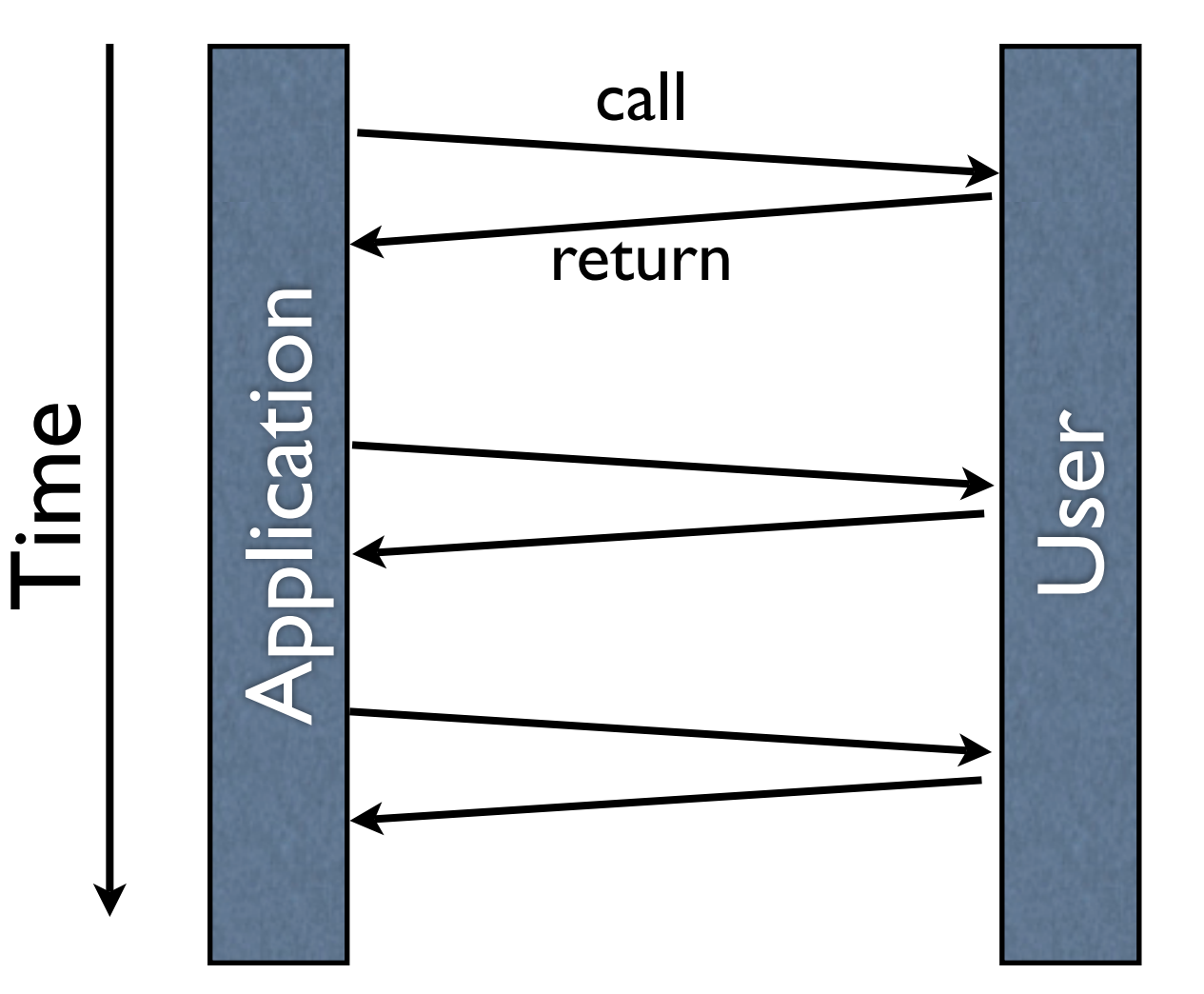

• Web apps put the web browser in charge

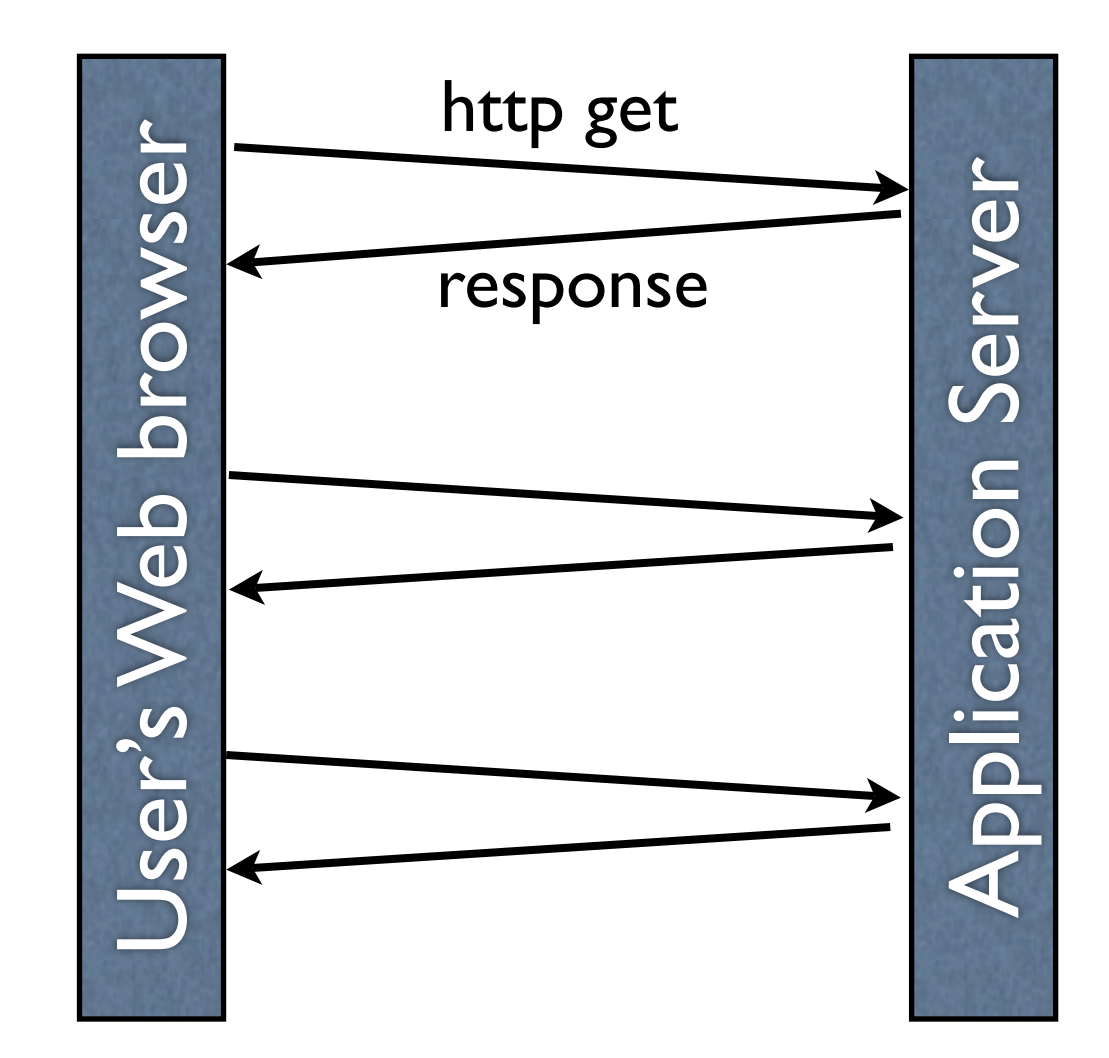

No shared state

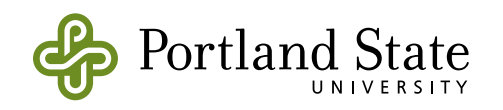

# Consider "logging in"

- "log in" button creates a new *Login* web page asking for user name and password.
- "submit" button on the *Login* page passes the results of the fields to a validation routine, which determines if login is successful.
- One of two response pages must be generated and displayed.

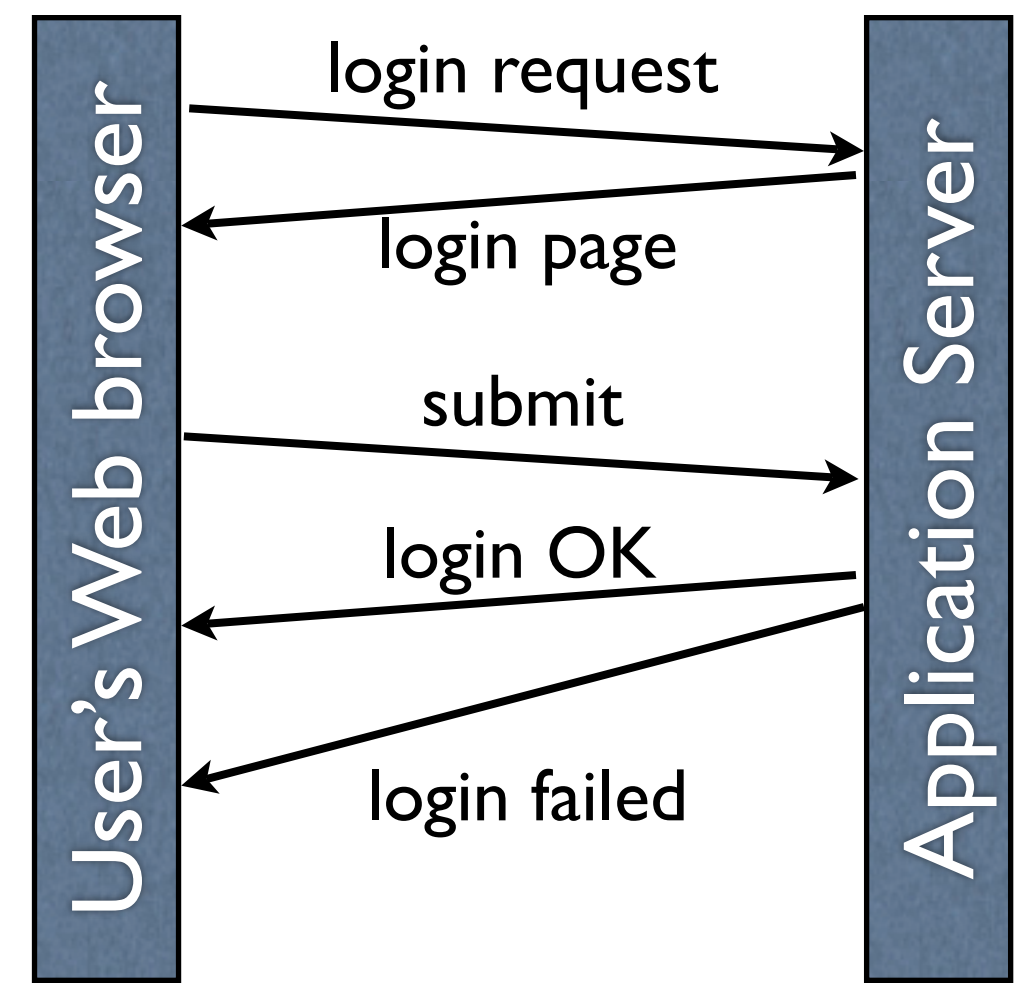

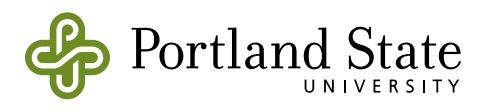

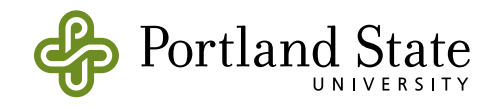

```
 | user |
 user := self attemptAuthentication
 user username = ''
   ifFalse: [ self inform: 'Login successful ', user username]
   ifTrue: [ self inform: 'Login failed' ]
```
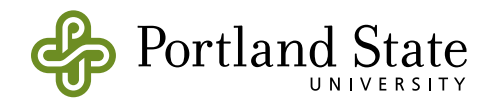

```
 | user |
 user := self attemptAuthentication
 user username = ''
   ifFalse: [ self inform: 'Login successful ', user username]
   ifTrue: [ self inform: 'Login failed' ]
```
• Seaside lets you write more or less the same thing in a web application:

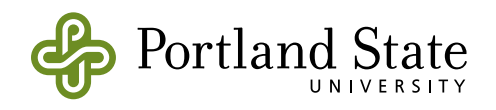

```
 | user |
 user := self attemptAuthentication
 user username = ''
   ifFalse: [ self inform: 'Login successful ', user username]
   ifTrue: [ self inform: 'Login failed' ]
```
• Seaside lets you write more or less the same thing in a web application:

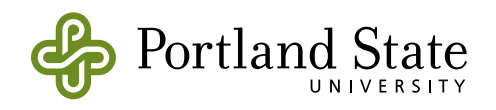

```
 | user |
 user := self attemptAuthentication
 user username = ''
   ifFalse: [ self inform: 'Login successful ', user username]
   ifTrue: [ self inform: 'Login failed' ]
```
• Seaside lets you write more or less the same thing in a web application:

```
 | user |
user := self call: AuthenticationComponent new.
 user username = ''
   ifFalse: [ self inform: 'Login successful ', user username]
   ifTrue: [ self inform: 'Login failed' ]
```
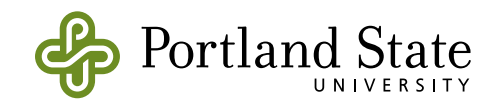

#### • AuthenticationComponent is also straightforward:

```
AuthenticationComponent >> renderContentOn: html
   | user |
   user := AuthUser new.
   html form: [
     html paragraph with: [
       html span with: 'Username'.
       html textInput on: #username of: user.
       ].
     html paragraph with: [
       html span with: 'Password'.
       html textInput on: #password of: user.
       ].
    html submitButton callback: [ self <u>answer:</u> user ].
     ].
```
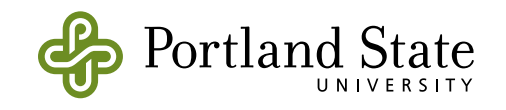

### How does this work?

- The keys are the call: and answer: messages, which save and resume a computation.
- They are implemented using *continuations*

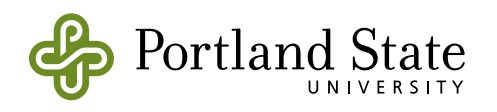

# Continuations in Smalltalk

- Continuations are not "built in" to Smalltalk
	- ‣ but Smalltalk has enough reflective capability to build continuations into a library
- **thisContext** is the sixth keyword in **Smalltalk** 
	- What are the other five?
	- ‣ **thisContext** answers the current execution context, usually a MethodContext or a BlockContext.

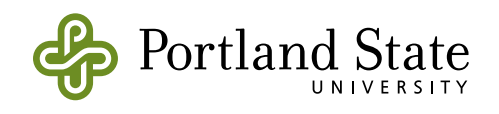

## uses of **thisContext**

- Most obvious use is in the debugger:
	- the context objects make up the stack
	- each Context object is linked to the previous one using the sender instance variable
- thisContext can also be used to implement **Continutaions**

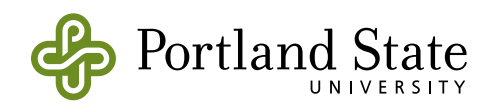

### Class Continuation

- let's look at the implementation
- let's try some examples using continuations

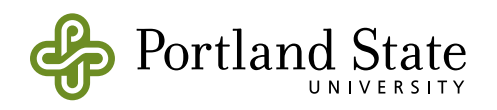

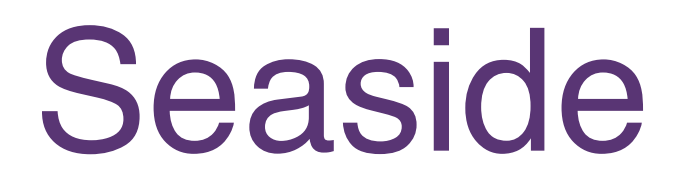

• Presentation based on a chapter from the as-yet-unpublished volume 2 of "Squeak by Example" (on class web page)

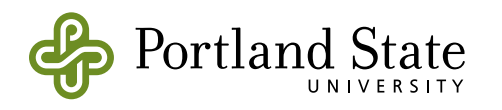

# How to get Seaside

- The Seaside "one click experience"
	- ‣ available from<http://www.seaside.st>
	- ‣ designed for people who don't already know how to run Squeak.
	- ‣ Multi-platform
	- ‣ All *you* really need is the Seaside image

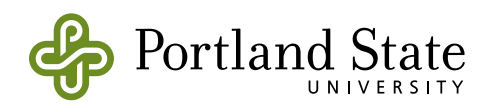

# In the Seaside image…

#### • There is a web server

- you have to start it!
	- ° WAKom startOn: 8080.
- and eventually, stop it
	- ° WAKom stop.
- Then, point your web browser at it:
	- ‣ <http://localhost:8080/seaside>

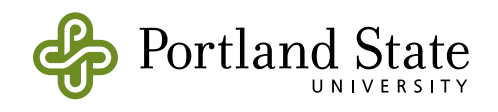

## **Components**

- Seaside web pages are built from **Components** 
	- ‣ subinstances of WAComponent
- Similar to on-screen GUIs
	- ‣ built from subinstances of Morph
- Each Component is responsible for rendering itself onto an HTML "canvass"
	- has application-specific state in its instance vars

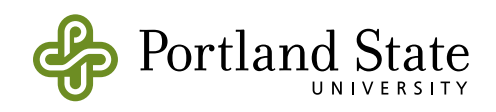

### Components

- Components are reusable
	- ‣ a component can be instantiated many times, in different contexts
- Some components can be top-level "applications"

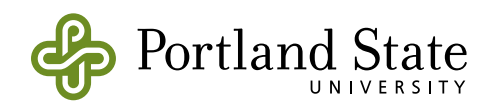

### **Components**

- Components are reusable
	- ‣ a component can be instantiated many times, in different contexts
- Some components can be top-level "applications"

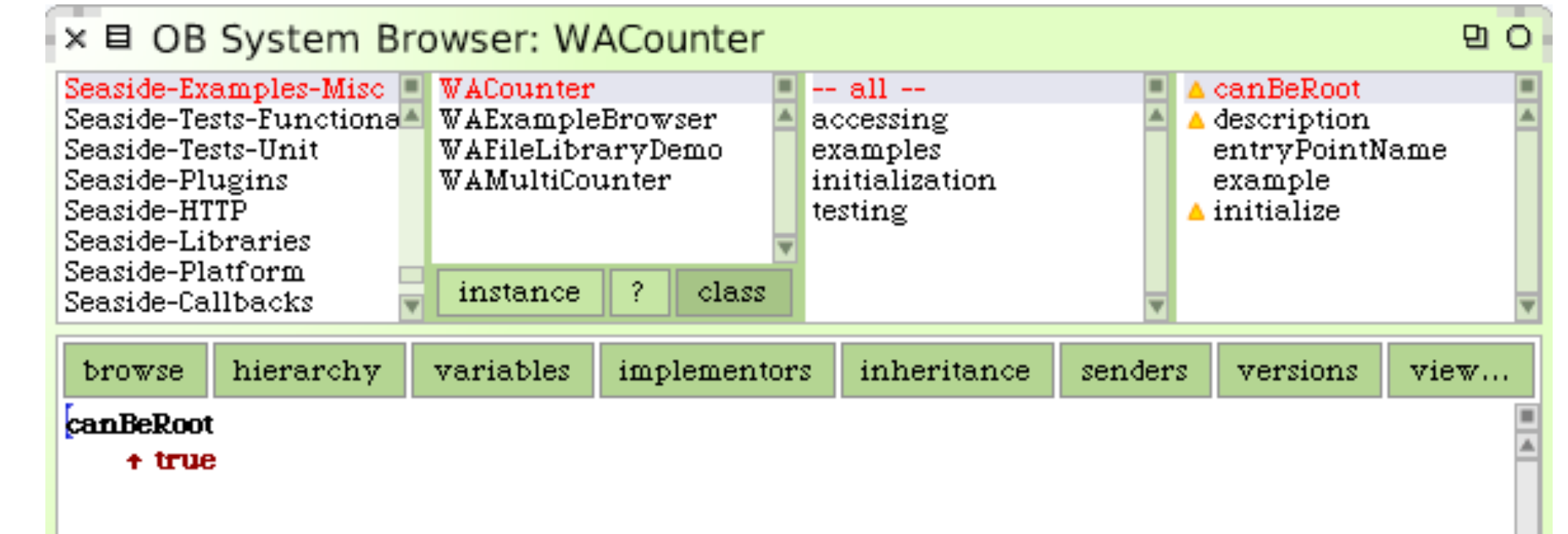

### Examples Directory

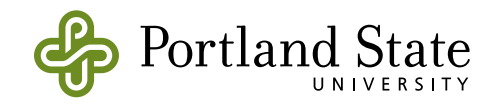

## Examples Directory

- Counter
- Config page
- MultiCounter

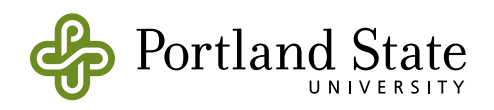

## Examples Directory

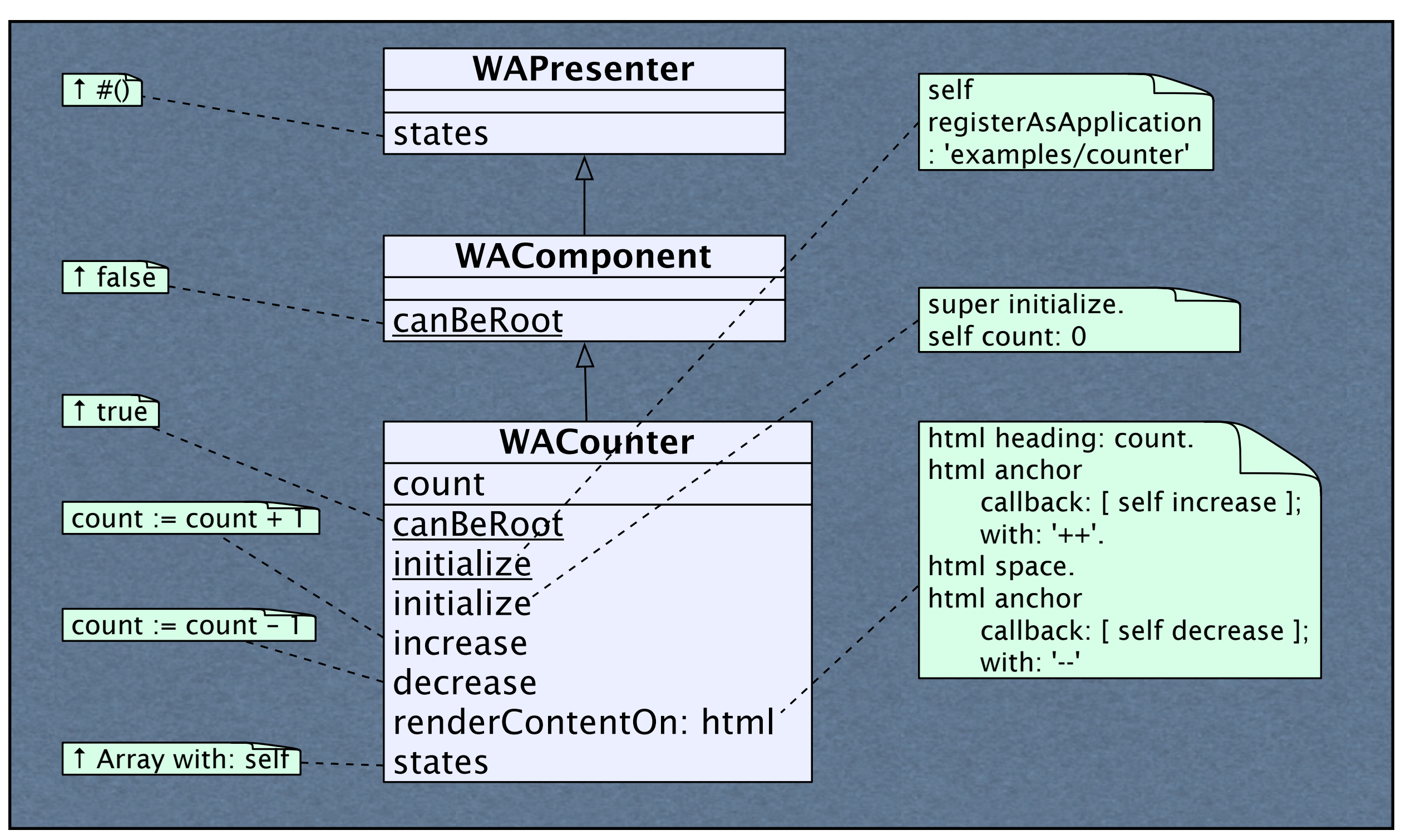

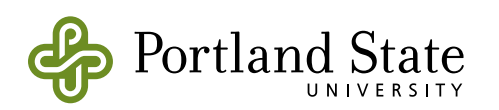

## Cleint-side Editing

- Toggle Halos gives access to
	- ‣ class browser
	- ‣ object inspector
	- ‣ CSS Style editor

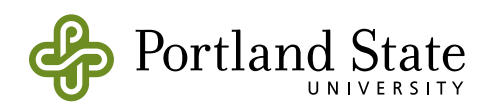

# "Hello World" in Seaside

- Define a subclass of WAComponent called WAHelloWorld.
- Implement the renderContentOn: method
	- ‣ WAHelloWorld»**renderContentOn:** html html text: 'hello world'
- Tell Seaside that WAHelloWorld is an "application"
	- ‣ WAHelloWorld class»**canBeRoot** ↑ true
- Configure seaside to launch the application
	- Point the browser to [http:// localhost:8080/seaside/config](http://%20localhost:8080/seaside/con%EF%AC%81g)

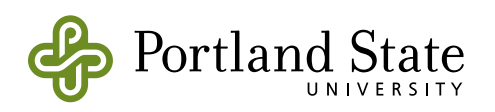

# Backtracking

- When we went back to an earlier counter, the state of the counter was correctly backtracked
	- ‣ What makes this happen?
- Each component is sent the message states: it answers the objects that should be (shallow) copied into a WASnapshot
	- ‣ WACounter››states answers {self}

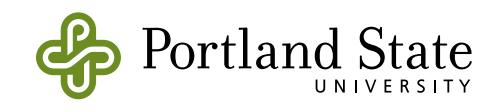

# Rendering

- Rendering html is a bit like drawing onto a graphics canvas:
	- each component is responsible for drawing itself
	- ‣ the Seaside framework starts the process by creating the html canvas and asking the top-level component to draw itself

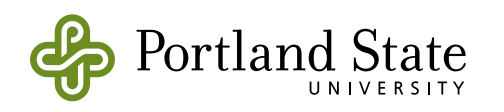

## Rendering the counter

#### **renderContentOn**: html

```
html heading: count.
html anchor

 callback: [ self increase ];

 with: '++'.
html space.
html anchor

 callback: [ self decrease ];

 with: '--'
```
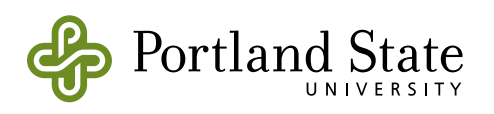

### Multicounter

• WAMulticounter has WACounters as components

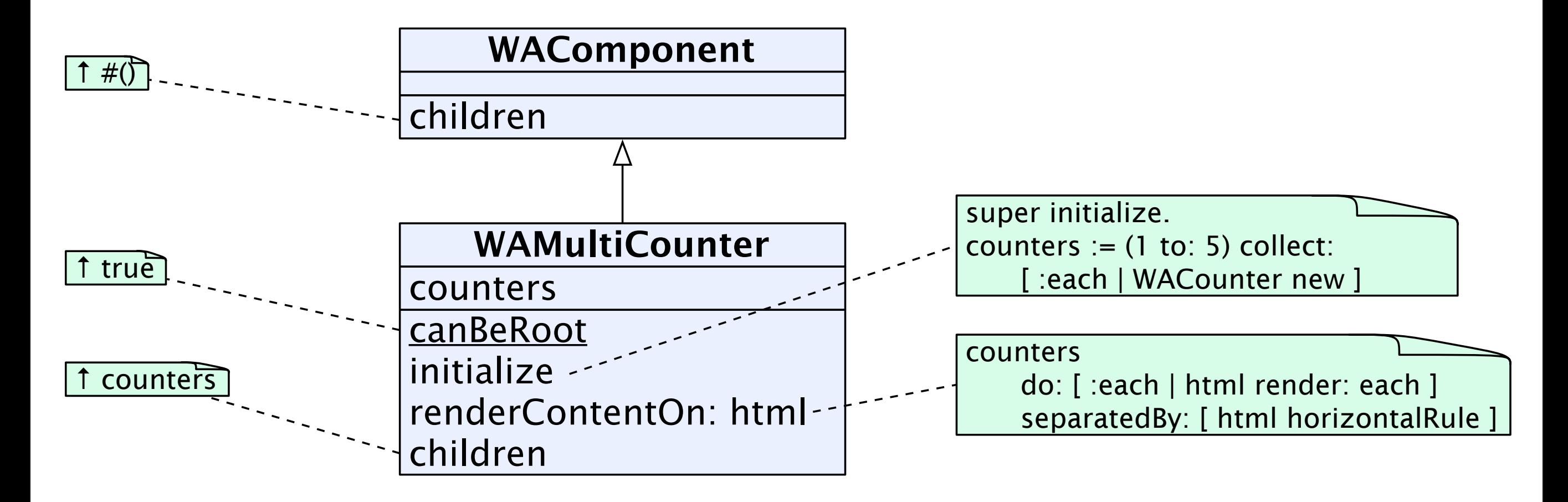

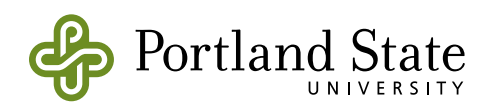

### WACanvas

- the "html" argument to a rendering method is a WARenderCanvas
	- ‣ it provides "brushes" for many html markups

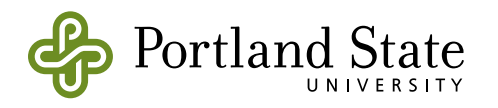